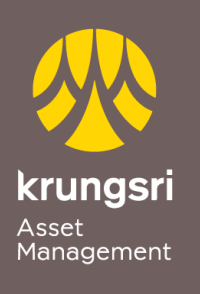

Make Life Simple

A member of  $\bigodot$  MUFG<br>a global financial group

## Direct Debit Registration via Bualuang iBanking

## **Bangkok Bank**

**Step to apply for Direct Debit Service (via Internet Banking)**

- 1) Go to Bualuang iBanking **[https://ibanking.bangkokbank.com](https://ibanking.bangkokbank.com/)**
- 2) Enter your own **User ID** and **Password**
- 3) Select Menu **Payments/Top Ups**
- 4) Select Menu **Register Direct Debit**
- 5) Type of Business Select **Securities / Fund click Search**
- 6) Select Company **KRUNGSRI ASSET MANAGEMENT CO.,LTD**
- 7) Please enter Customer Information **First Name-Last Name/Unit Holder Number**
- 8) Select **Account Number**click **Next**
- 9) OTP will be sent to your mobile phone Fill **OTP Password click Confirm**
- 10) Verification Transaction completed